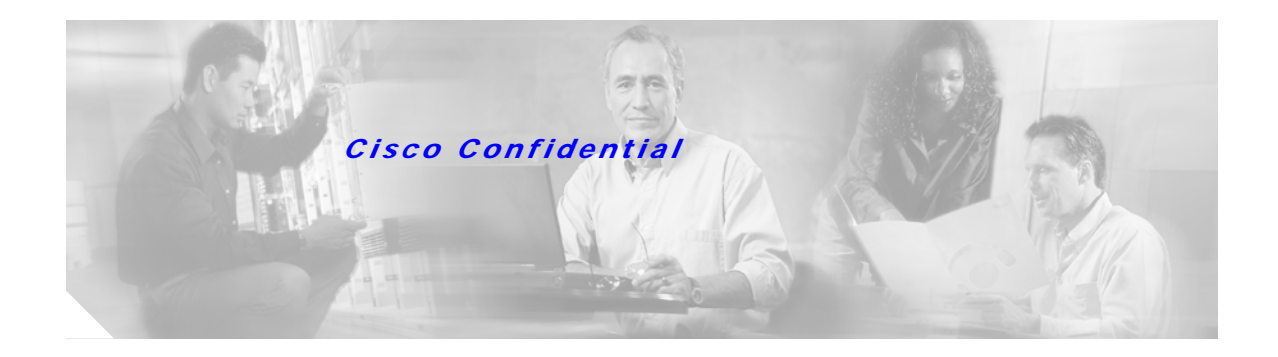

# **Cisco MPLS Tunnel Builder Evaluation Kit**

This document describes the procedures for doing the following:

- **•** [Installing a Tunnel Builder Evaluation Kit, page 1](#page-0-0)
- [Extending the Date for Which the Software is Functional, page 2](#page-1-0)

# <span id="page-0-0"></span>**Installing a Tunnel Builder Evaluation Kit**

To install an evaluation copy of Release 2.0 of Cisco MPLS Tunnel Builder, perform the following steps.

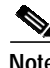

**Note** The procedure for installing an evaluation copy of Release 2.1 will be different.

**Step 1** Request a BRG evaluation license key from **cs-tb@cisco.com**.

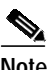

**Note** The evaluation license kit expires 30 days from the date it is installed. Be sure to request a BRG evaluation license key for the appropriate date.

**Step 2** For an evaluation kit, enter the following URL: **http://www.cisco.com/pcgi-bin/tablebuild.pl/tb-eval**

> If you are a Cisco registered customer, you can get an evaluation kit by entering this URL: **http://www.cisco.com/cgi-bin/tablebuild.pl/tb-eval**

**Step 3** Run the tb-2.0.*x*-setup-sol.sh file.

web-server-doc-dir% **.tb-2.0.x-setup-sol.sh**

You are asked to enter a license key for the BRG server and configure several options, as follows:

Please enter the license key

#### Press **Return**.

At the following question, enter **eval**.

Please enter (eval) for evaluation version of BRG, (perm) for permanent version of BRG, or (none) for Non-BRG version.

#### *Cisco Confidential*

At the following question, enter the provided license key.

Please enter the license key for evaluation version.

## <span id="page-1-0"></span>**Extending the Date for Which the Software is Functional**

To extend the date for which the evaluation software is functional, reinstall the evaluation kit by performing the following steps:

**Step 1** Go to the following directory:

**cd serverkit/installed/data**

Edit the system.properties file by replacing the FEATURE line (the next to the last line) with the following:

**FEATURE BRG-Engine PARCTECH 1.0** dd-mmm-yyyy **uncounted HOSTID=ANY SSUER="CISCO Systems" SIGN=**nnnnnnnnnnnn

where:

 $dd =$ Day

*mmm* = Month

*yyyy* = Year

*nnnnnnnnnnnn* = Twelve alphanumeric characters representing the BRG key

For example, 1-jan-2003 and 14-jan-2003.

 $\overline{\mathscr{C}}$ 

Note An e-mail will specify what you should enter in the nnnnnnnnnnnn field for the BRG key, and the expiration date that you should enter in the *dd*-*mm*-*yyyy* field.

**Step 2** Access the serverkit/installed directory by entering the following:

**cd ..**

Enter the following command on one line:

**./bin/install.sh -p ./data/system.properties -Djava.security.policy=data/server.policy** rmiport

**Note** The *rmiport* argument must equal the value that you specified in the initial installation process.

**Step 3** Access the serverkit directory by entering the following:

**cd ..**

To locate the process IDs for the Tunnel Builder server, enter the following command:

**ps -ef** | **grep serverkit**

Once the process ID is found, enter this command:

**kill -9 process-id**

 $\mathcal{L}_{\mathcal{A}}$ 

### *Cisco Confidential*

To start the server manually, execute a **startTopoServer** command from your web server doc directory.

```
cd /scratch/suitespot/docs/TunnelBuilderPro/serverkit
web-server-doc-dir% ./startTopoServer
```
For additional information about Cisco MPLS Tunnel Builder, refer to the following:

- **•** *Release Notes for Cisco MPLS Tunnel Builder, Version 2.0* **http://www.cisco.com/univercd/cc/td/doc/product/rtrmgmt/tnlbldr/tb2\_0/tbreln20.htm**
- **•** *Cisco MPLS Tunnel Builder Pro Installation and User Guide*

**http://www.cisco.com/univercd/cc/td/doc/product/rtrmgmt/tnlbldr/tb\_pro/prouser/index.htm**

### *Cisco Confidential*

 $\blacksquare$